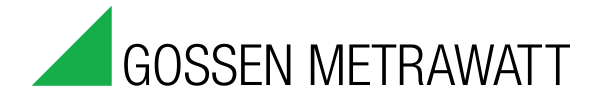

## ECSwin Parametrierung und Datenübernahme der Summenstationen 3-349-758-01

2/2.18

- Konfiguration der Summenstation
- Erstellung von Hintergrundprogrammen
- Bildung virtueller Kanäle
- Einstellung der Systemzeit
- Vorgabe von Anfangszählerständen
- Terminalfunktion zur manuellen Befehlseingabe
- Nachbildung des Bedienpannels zur Fernbedienung
- Grafische Darstellung der ECS-LAN Netzwerktopologie
- Abruf und tabellarische oder grafische Darstellung von gespeicherten Intervall-, Tages-, Monats- und Jahresmessdaten von Energie und Leistung
- Grafische Darstellung von Momentanwerten in Kurvenform
- Läuft unter Windows<sup>™</sup> VISTA, 7, 8 und 10

Das Programm **ECSwin** dient in erster Linie zur Konfigurierung und Parametrierung von Summenstationen des Typs U16xx in einem Energy Control System (ECS-LAN). Außerdem wird das Lesen der Energieverbrauchsdaten und das Visualisieren dieser Daten in Form von Messwerttabellen und Grafikdarstellungen unterstützt.

Das Programm wurde laufend überarbeitet und den aktuellen Erfordernissen angepasst. ECSwin liegt jetzt in der Version 4.0 als 32-Bit-Programm vor und ist auf 32- und 64-Bit-Windows™-Betriebssystemen unter Windows<sup>™</sup> Vista, 7, 8 und 10 lauffähig. Neben Detailverbesserungen hinsichtlich des Programmhandlings sind vor allem die folgenden neuen Merkmale erwähnenswert:

Die Installationsroutine wurde an die Anforderungen der aktuellen 64-Bit-Betriebssysteme angepasst.

- Das Programm ECSwin wird nur noch in einer Variante ausgeliefert, die der früheren **ECSwinIP** entspricht. Es ist daher netzwerkfähig auf der Grundlage von TCP/IPSockets. Somit können Hardware-COM-Server oder COM-Server-Programme auf einem entfernten Rechner verwendet werden und/oder mehrere Clients auch auf mehrere ECS-LANs zugreifen. Auf Rechnern mit den Betriebssystemen Windows<sup>™</sup> Vista, 7, 8 und 10 kann als COM-Server auch ein multiclientfähiges Dienstprogramm (ECSDienst.exe) verwendet werden.
- Das enthaltene Hilfsprogramm FELANIP zur Bedienung lokaler serieller Schnittstellen kann jetzt mit COM1 ... 256 und bis zu 921600 Baud stabil arbeiten!
- Die bisherige Version ECSwinDDE wird nicht weiterentwickelt, der Single-PC-Betrieb einschließlich Modemanwahl ist mit der Standard-Installation von ECSwin nach wie vor gewährleistet.
- Die Bedienung und geänderte Parameter für den neuen Stationstyp SU1604 wurden integriert.

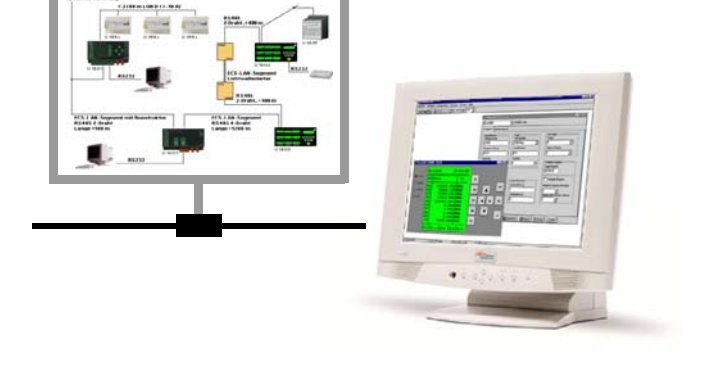

• Die Programmoberfläche kann in vier Sprachen (deutsch, englisch, italienisch und portugiesisch) dargestellt werden, die Handbücher sind in drei Sprachen (deutsch, englisch, italienisch) verfügbar.

Im Einzelnen werden folgende Formulare bereitgestellt:

- Verbindungsauswahl
- Terminal (Kommunikation auf Basis der ECL-Befehle)
- An- und Abmelden am ECS-LAN sowie Parametrierung der **Zugriffsrechte**
- Stellen der Systemzeit im ECS-LAN
- Konfigurieren der allgemeinen Stationsparameter
- Konfigurieren der Kanalparameter
- Setzen der Zählerstände
- Konfigurieren der Relais
- Transfer beliebiger Befehle/Daten von und zur Summenstation
- Generierung von Hintergrundprogrammen zur Benutzung virtueller Kanäle
- Anzeige der verschiedenen U16xx-Panels mit Display (2/16-Zeilen), Tasten und LEDs
- Ermittlung und grafische Darstellung der Netzwerktopologie des ECS-LANs
- Abruf und Darstellung (als Tabelle oder in Kurvenform) der in der Summenstation gespeicherten Intervall-, Tages-, Monatsund Jahresmessdaten von Energie und Leistung
- Grafische Darstellung momentaner Messwerte (PMOM, EINT, ANA usw.) in Form eines Schreibers.

# ECSwin Parametrierung und Datenübernahme der Summenstationen

### Ausgewählte Programmkomponenten

Mittels des Terminal-Formulars kann mit einer Summenstation frei kommuniziert werden, wobei die Kenntnis der Energy Control Language (ECL) unbedingte Voraussetzung ist. Es gibt zwei prinzipielle Möglichkeiten, ein solches Terminalfenster zu verwenden: einmal als leeres Fenster, wobei die ECL-Befehle normal über die Tastatur einzugeben sind, oder als Fenster mit Textinhalt, welches durch Laden einer bereits vorhandenen Befehlsdatei erzeugt wird.

Die im Menü Konfigurieren zusammengefassten Programmkomponenten erlauben das Lesen und Ändern der vorhandenen geräteund kanalbezogenen Parameter einer Summenstation sowie die Neuparametrierung einer Summenstation auf der Grundlage gespeicherter Daten.

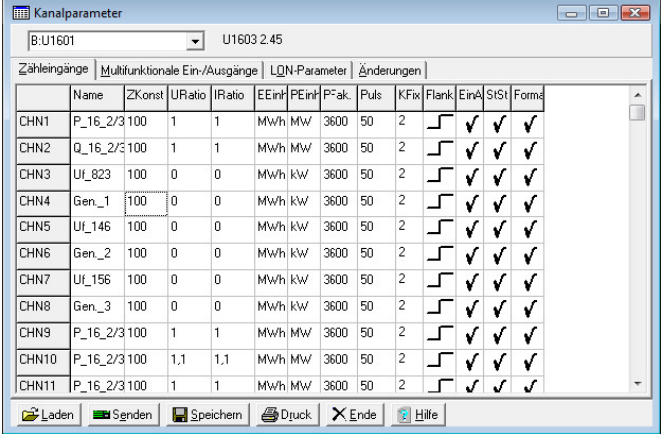

Die Daten werden in der Regel in Tabellen (ähnlich EXCEL) verwaltet, so dass auf alle Felder der Tabelle einfach zugegriffen werden kann. Mit dem Befehl "Senden an" können Parameter unkompliziert auf andere Stationen übertragen werden. Vom Programm wird eine Reihe von Sinnfälligkeitskontrollen bereits während der Eingabe durchgeführt. Das betrifft beispielsweise bestimmte Kanalparameter, bei denen nur eine begrenzte Anzahl von Zuständen eingegeben werden kann (z. B. EIN/AUS), die Begrenzung auf eine Maximalzahl von Zeichen oder die Prüfung der Konvertierbarkeit numerischer Datenfelder.

Das Formular zur Generierung virtueller Kanäle bietet Zugriff auf die Kanäle aller Stationen im Netz. Durch Selektion der Kanalnamen kann eine Liste der zur Summenbildung vorgesehenen Kanäle (die Wichtung einzelner Kanäle ist möglich) zusammengestellt werden. Nach Festlegung der Nummer des virtuellen Kanals wird das Hintergrundprogramm durch **ECSwin** generiert. Ein eventuell bereits vorhandenes Hintergrundprogramm wird beim Wechsel der Zuordnung angezeigt, um ein versehentliches Überschreiben auszuschließen.

Im Gegensatz zu den Programmkomponenten im Menü Konfigurieren nehmen die Programme, die unter dem Menü Anzeige zusammengefasst sind, keinerlei Veränderungen an den Parametern oder Daten einer Summenstation vor. Sie dienen ausschließlich zur Darstellung aktueller Daten und Parameter. Eine Ausnahme bildet lediglich die Darstellung des Panels, da mit den dort vorhandenen Tasten, die denen der Station nachgebildet sind, Parameter verändert werden können

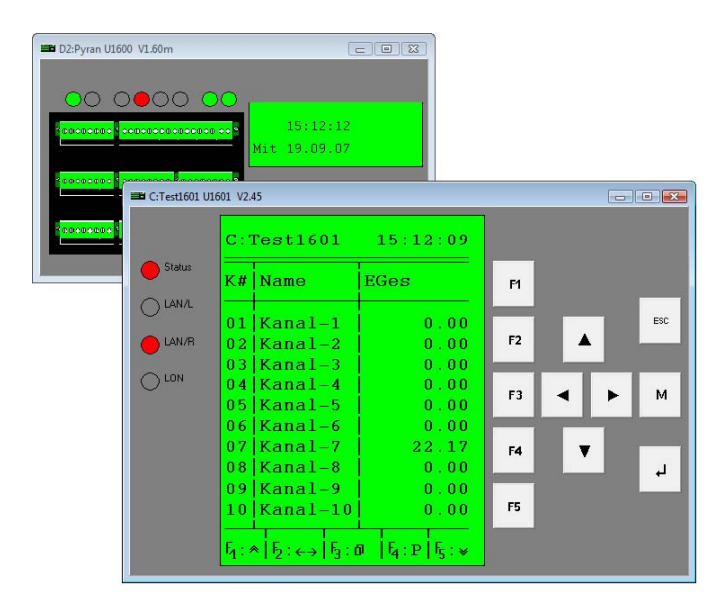

Der Befehl LAN-Topologie ermittelt die Summenstation, die mit dem Server-PC verbunden ist, liest eine Liste der rechten und linken Nachbarn aller Summenstationen und generiert daraus eine Darstellung, die den formalen Aufbau des ECS-LAN wiedergibt. Dabei wird jede Summenstation durch ein Rechteck mit der Kennung und Typ im Inneren dargestellt. Durch eine farbige Hervorhebung (bzw. BUS-rechts mit Ausgang am unteren Rand und BUS-links mit Ausgang am oberen Rand des Kastens) wird angezeigt, welche Station über welche Schnittstelle mit der jeweils nächsten Station verbunden ist. Damit lassen sich insbesondere bei großen Netzen die Verfügbarkeit und der Status der Stationen schnell ermitteln.

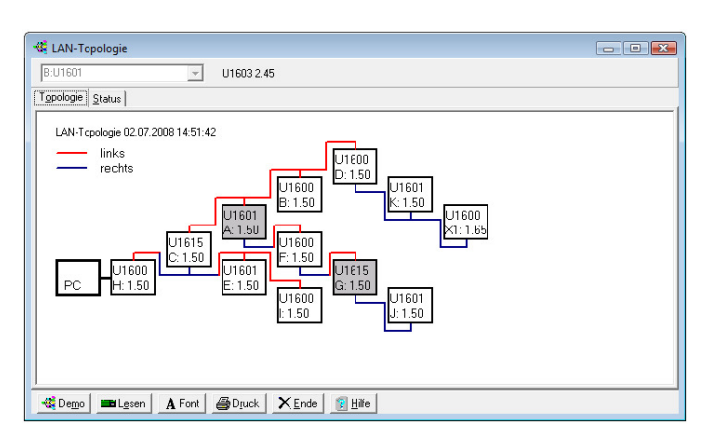

Mit den Formularen Energie/Leistung und Schreiber im Menü Anzeige können Messdaten aus den U16xx-Summenstationen ausgelesen und in einer Tabelle bzw. als Kurvenverlauf dargestellt werden. Die Daten der Schreiberaufzeichnung können kontinuierlich in Dateien gespeichert werden. Der Zugriff auf die Intervalldaten wird dadurch unterstützt, dass die formatierten Kanäle in der Liste aller Kanäle hervorgehoben sind und für die Auswahl des Zeitraumes ein Kalender zur Verfügung steht. Die aus dem ECS-LAN ausgelesenen Daten können direkt über die Windows<sup>™-</sup> Zwischenablage in andere Programme /z. B. MSExcel) übernommen oder auch als Datei gespeichert werden.

## ECSwin Parametrierung und Datenübernahme der Summenstationen

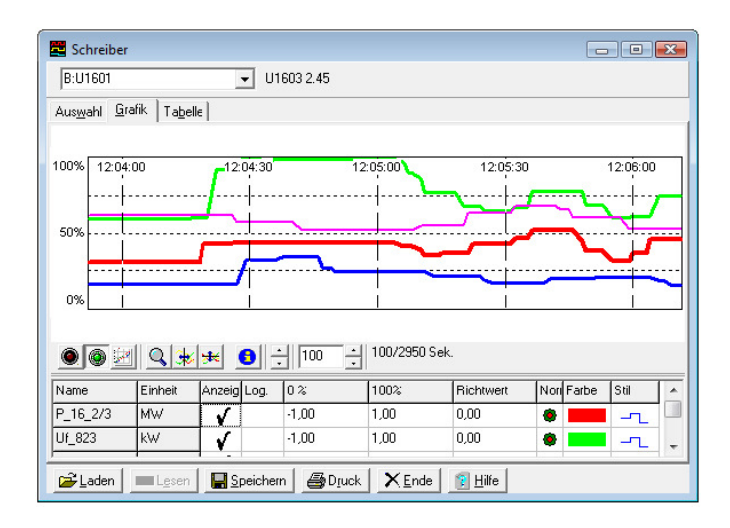

#### Zubehör

ECSopt Software zur Maximumoptimierung für Summenstation U160X

#### Bestellangaben

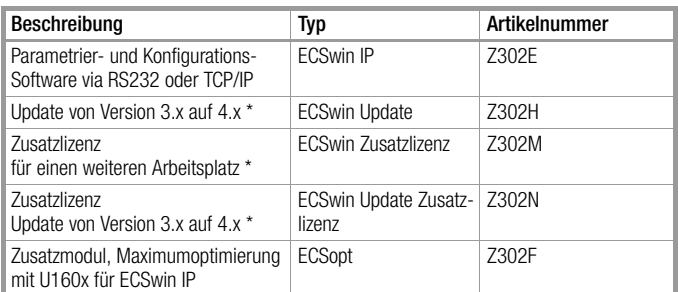

\* Kaufnachweis der Grund- oder Vorversion erforderlich

# ECSwin Parametrierung und Datenübernahme der Summenstationen

Erstellt in Deutschland • Änderungen vorbehalten • Eine PDF-Version finden Sie im Internet

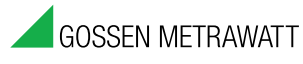

GMC-I Messtechnik GmbH Südwestpark 15 90449 Nürnberg • Germany

Telefon +49 911 8602-111 Telefax +49 911 8602-777 E-Mail info@gossenmetrawatt.com www.gossenmetrawatt.com